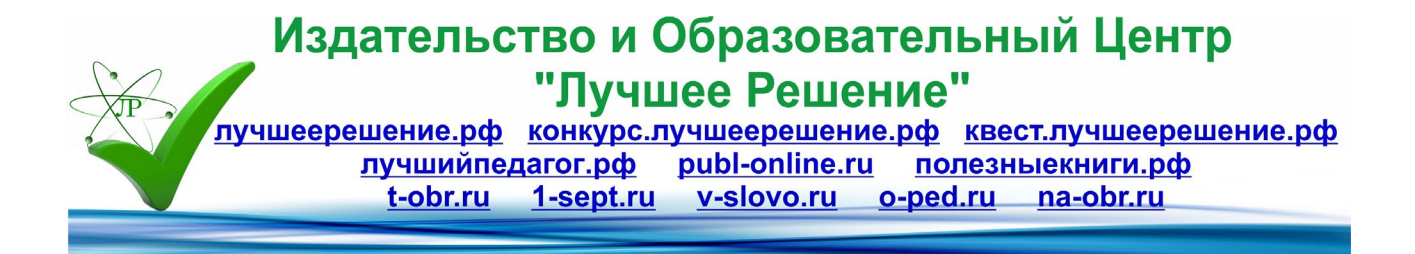

# **Из опыта преподавания программирования на Лого в 5-7 классах**

**Автор: Погодин Виктор Александрович ГБОУ "СОШ № 241 Адмиралтейского района Санкт-Петербурга"**

Прекрасные возможности при обучении детей среднего школьного возраста предоставляет язык программирования ЛОГО.

Его основными достоинствами являются:

• наглядность, поскольку результат выполнения любой команды представляется на экране рисунком;

• существование командного и программного режимов работы;

• расширяемость набора команд за счет создания процедур.

Накопленный опыт работы свидетельствует о том, что язык ЛОГО можно изучать в школе с 5 класса, так как существует несколько русскоязычных версий этого языка: среда LogoWriter (ЛогоРайтер), ПервоЛого, ЛогоМиры, KTurtle, Game Logo, ALPLogo. Школьники работают в среде Лего Лого, с помощью Лего делают модели с моторчиками, а с помощью компьютера пишут на языке Лого программы, для управления своими моделями.

Лежащая в основе языка рекурсивность дает реальную возможность учащимся создавать красивые программы. Развитые возможности структур данных превосходят многие известные языки программирования.

Классическая среда - система Logo Writer хорошо приспособлена для реализации объектного подхода при минимальной сложности языка программирования.

Представляю методические разработки по применению программного продукта Лого для развития и обучения школьников.

1. Конспект урока по теме "Построение фигур», требующий умения читать команды, правильно их набирать и получать нужный рисунок. Используется на первом этапе работы, до введения понятия процедуры.

## Построение фигур из правильных 6-угольников

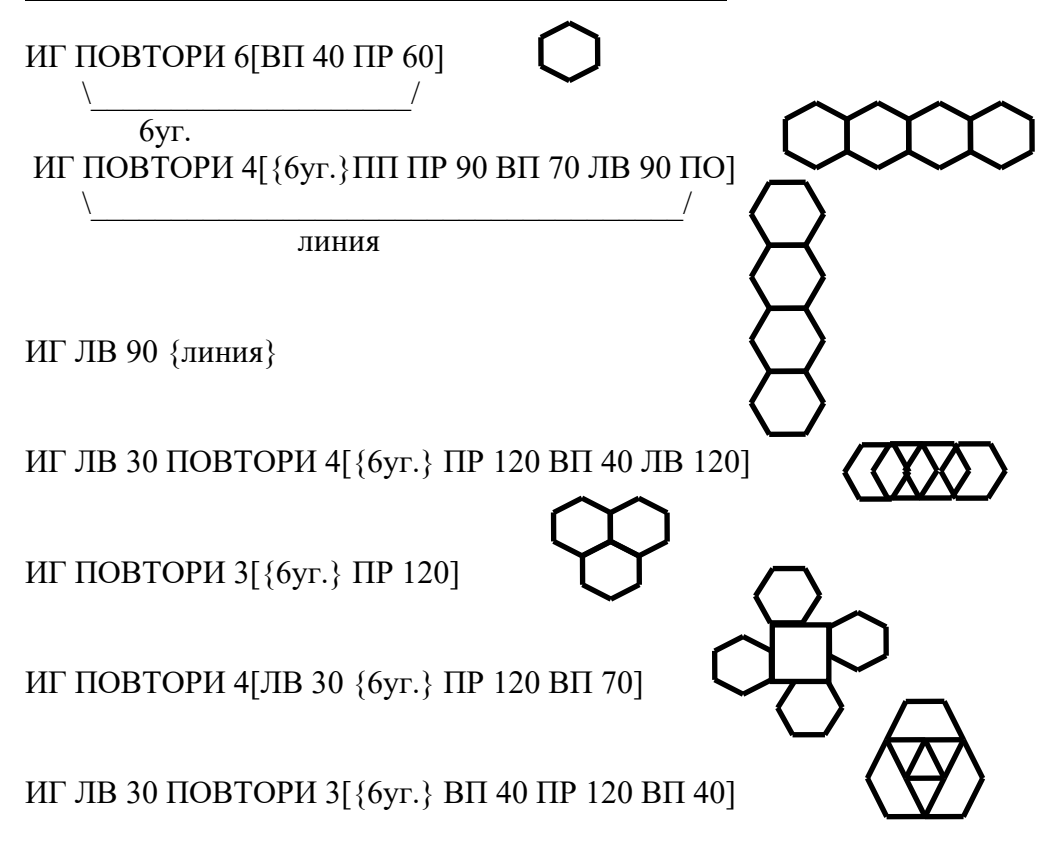

2. Конспект урока по теме "Создание процедур" с печатной основой. Такой вид урока применяю в 6 классе. Учащиеся получают карточки с пропущенными командами, они должны вставить команды в текст, создать процедуры в редакторе и вывести полученное на экран. Такие упражнения позволяют учащимся обдумывать новый материал, легче усваивать основные моменты уроков.

### Создание процедур

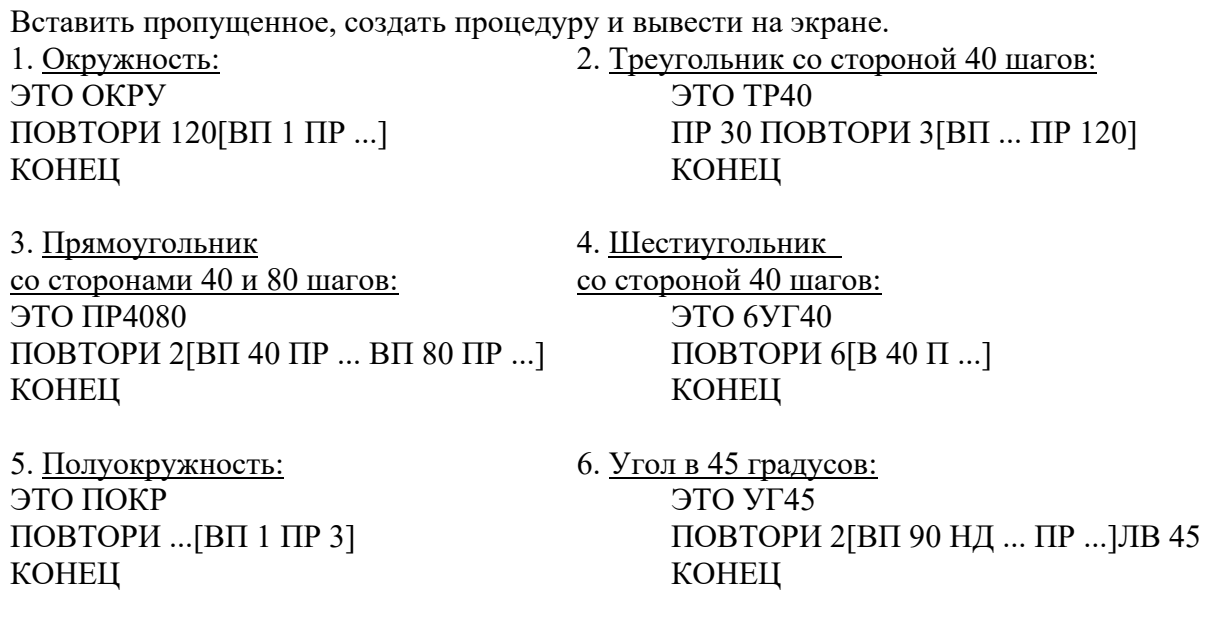

7. Трапеция: ЭТО ТРАП  $\Pi$  30 B 50  $\Pi$  60 B 70  $\Pi$  60 B ...  $\Pi$  120 B 120 **KOHELI** 

1. Конспект повторно-обобщающего урока по теме "Процедуры с переменными». Ребята получают карточки, вклеивают в тетрадь и исправляют ошибки. Конспекты такого типа применяются перед контрольными работами, и ученики имеют возможность подготовиться к работе.

### Повторно-обобщающий урок

1. Найти ошибки в процедуре. a)  $\partial$  TO  $\Pi$ AP : A :  $\Phi$ ПР 90 - :Ф ПОВТОРИ2[ВП 50 П :Ф В 80 ПР 90 - :Ф] ЛВ 180 - :Ф **KOHELIE** 2. Используя процедуру с одной переменной: ЭТО ДУ:А ПОВТОРИ 60 [В : А П 3] КОНЕЦ получить рисунок: 3 Используя процедуру рисования многоугольника **H: A: HM OTE** ПОВТОРИ:Н [В:АП 360/:Н] **KOHELI** создать алгоритмы получения «цыпленка»

Одной из основных целей обучения основам информатики является развитие "алгоритмического" мышления. Достижению этой цели служит использование системы дифференцированных заданий к каждой теме. Задания даны с избытком, подобраны так, что каждое следящее сложней предыдущего.

Для получения удовлетворительной оценки учащийся должен выполнить первое задание, показать знание основных команд языка, умение составлять простые алгоритмы.

Для получения хорошей оценки учащийся должен решить два задания, из которых второе трудней, показать знание всех команд языка, умение составлять алгоритм из минимально возможного числа команд.

Для получения отличной оценки учащемуся необходимо решить три задания, третье из которых имеет достаточный уровень сложности, уметь составлять алгоритм со сложным переходом.

Ученик может получить на уроке вторую оценку за выполнение четвертого задания. Решение его требует, помимо знания команд и умения ими пользоваться, творческого подхода к поиску нестандартного решения.

Таким образом, ученик имеет возможность выполнив простое задание, двигаться в развитии дальше к более сложному.

2. Предлагаю варианты самостоятельной работы по теме «Построение фигур из правильных 6-угольников».

### Самостоятельная работа

Дана команда для построения шестиугольника: ПОВТОРИ 6[ВП 40 ПР 60] Получить на экране рисунки с использованием вложенных циклов.

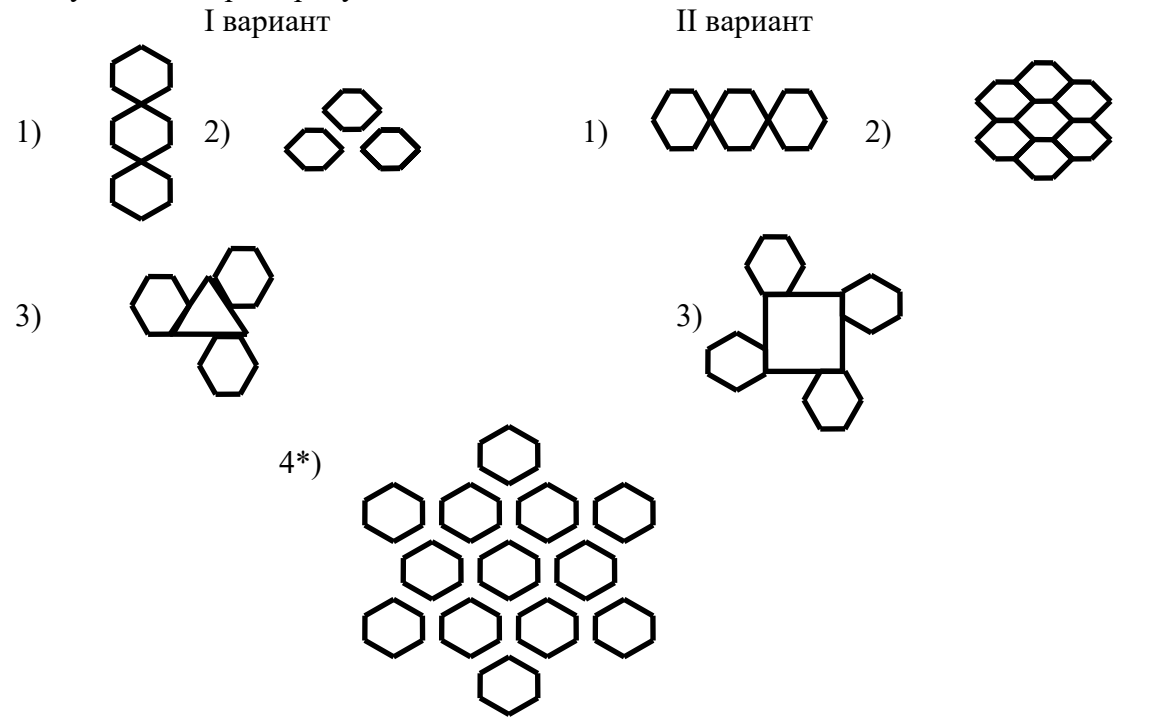

3. Контрольная работа по теме "Процедуры с переменными." Ученики должны выполнить задания, с формулировками которых они уже встречались.

#### Текст контрольной работы

I вариант

1. Исправьте ошибки в процедуре построения угла в 45 градусов:  $3TO \text{ yr}:A \cdot X$ ПР :Х ПОВТОРИЗ [ВП :А НДЗ0 ПР 45] ЛВ :Х + 90 КОНЦ где А - длина стороны, X - угол поворота фигуры

2. Используя процедуру с одной переменной

ЭТО ТР :А ПОВТОРИ 3[ВП :А ПР 120] КОНЕЦ получить рис:

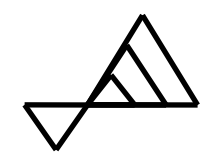

3. Написать процедуру рисования многоугольника с двумя переменными и используя ее, создать алгоритм получения рисунка "клоуна":

# II вариант

- 1. Исправьте ошибки в процедуре: ЭТО МН : А :Н ПОВТАРИ :А[ВП :Н ПР 366/:Н] КАНЕЦ
- 2. Используя процедуру с одной переменной: ЭТО КВ :А ПОВТОРИ 4[ВП :А ПР 90] КОНЕЦ

получить рис.:

- 3. Написать процедуру рисования многоугольника с двумя переменными и используя ее, создать алгоритм получения рисунка "поросенка":
- 4. При проведении контрольной работы на повторение использую задания разного уровня сложности. Приведенная ниже работа проводится в начале 6 класса после повторения, изученного в 5 классе. Ученик, выполнивший заданий уровня А, получает оценку "три". В данном уровне допускаются негрубые ошибки. За решение всех задач уровня Б оценка "четыре», выбравшим и справившимся с заданиями уровня В -оценка "пять". За допущенные ошибки оценка снижается.

**Текст контрольной работы в 6 классе на повторение 5 класса** (работа выполняются без ЭВМ, имеет три уровня сложности)

# **Уровень А**

I вариант

- 1. Что нарисует черепаха? ИГ ПОВТОРИ 100[ПОВТОРИ 4[ВП 300 ПР 90]]
- 1. Продолжить серию команд: ИГ ПОВТОРИ 5[ПОВТОРИ 4[ВП 20 ПР 90] ПП ВП 10 ПР 90 ВП 30 ПО ...],

⊣□

что бы получить на экране рисунок:

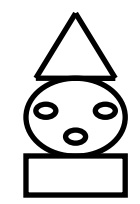

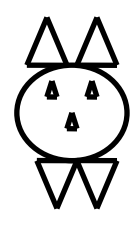

3. Написать серию команд для получения на экране рисунка:

# II вариант

- 1. Что нарисует черепаха? ИГ ПОВТОРИ 4 [ПОВТОРИ 100[ВП 1 ЛВ 90]]
- 2. Продолжить серию команд:

ИГ ПОВТОРИ 4[ПОВТОРИ 120[ВП 1 ПР 3] ПП ПР 90 ВП 60 ПО ... ], что бы получить на экране рисунок:

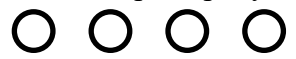

3. Написать серию команд для получения на экране рисунка:

# **Уровень Б**

I вариант

- 1. Что нарисует черепаха? ИГ ПОВТОРИ 6[ПР 60 ПОВТОРИ 90[ВП 1 ПР 120]]
- 2. Продолжить серию команд ИГ ПОВТОРИ 4[ПОВТОРИ 4[ВП 10 ПР 90] ... ...],

что бы получить на экране рисунок:

3. Написать серию команд для получения на экране рисунка:

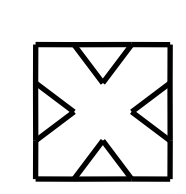

### II вариант

- 1. Что нарисует черепаха? ИГ ПОВТОРИ 3[ПР 45 ПОВТОРИ 1200[ВП 10 ЛВ 3]]
- 2. Продолжить серию команд ИГ ПР 30 ПОВТОРИ 3[ПОВТОРИ 3[ВП 40 ПР 120] ПР 60 ... ...],

что бы получить на экране рисунок:

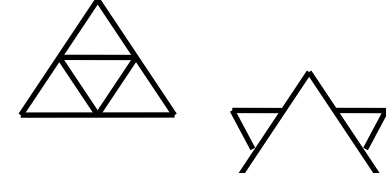

3. Написать серию команд для получения на экране рисунка:

# **Уровень В**

I вариант

1. Что нарисует черепаха? ИГ ПОВТОРИ 4[ПОВТОРИ 100[ВП 200 ПР 60] ПР 120 ВП 200]

2. Вставить пропущенные команды в данной серии команд

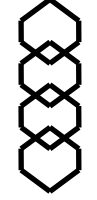

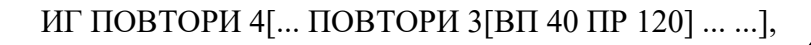

что бы получить на экране рисунок:

3. Написать серию команд для получения на экране рисунка:

II вариант

- 1. Что нарисует черепаха? ИГ ПОВТОРИ 3[ПОВТОРИ 1000[ВП 100 ПР 72] ПР 108]
- 2. Вставить пропущенные команды в данной серии команд ИГ ПОВТОРИ 4[... ПОВТОРИ 6[ВП 40 ... ] ПР 120 ... ] ,

что бы получить на экране рисунок:

2. Написать серию команд для получения на экране

Графические возможности Лого используются для построения различных геометрических фигур, рассматриваются всевозможные алгоритмы для построения сложных фигур,

В статье представлены элементы различных уроков, показаны разнообразные подходы к обучению ребят. В настоящее время ведется работа по подготовке материала к углубленному изучению предмета в 6 классе.

### **Литература:**

- 1. Добудько Т.В., Пугач В.И. Работаем в среде LogoWriter, учебное пособие для студентов педагогических училищ, институтов, университетов, Самара, 1996.
- 2. Сопрунов С.Ф. Непростое программирование на Лого. М.: Московский институт открытого образования, 2011. - 174 с.
- 3. Информатика 6. Учебник для общеобразовательной школы. Р. Махмудзаде, И. Садыгов, Н. Исаева. Баку. «Bakınəşr», 2015, 96 с.